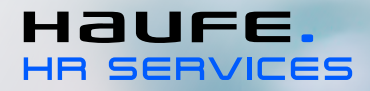

**INFORMATION** 

# Registrierung im HZM Premium

There

Info für Vorgesetzte

#### **Einleitung**

Vorgesetzte und Zeugnisempfänger:innen, die per E-Mail einen Zugangslink zur Bearbeitung bzw. zur Freigabe eines Zeugnisses zugesendet bekommen, müssen sich aus Datenschutzgründen **registrieren bzw. anmelden, um Zugriff auf das Zeugnis zu erhalten**. Die weitere Bearbeitung des Zeugnisses selbst ändert sich nicht, lediglich der Zugang. Diese neue Funktion greift, sobald Ihre Personalabteilung (HR) die Workflow-Nutzer-Registrierung im Haufe Zeugnis Manager aktiviert hat.

## **Registrierung**

Wenn Sie das nächste Mal eine E-Mail mit der Bitte um Bearbeitung bzw. Freigabe eines Zeugnisses erhalten, müssen Sie sich einmalig registrieren, bevor Sie das betreffende Zeugnis über den Link aus der E-Mail öffnen. Hierzu wird Ihnen beim Öffnen des Zeugnisses zunächst die Anmeldemaske angezeigt. Vor der ersten Anmeldung müssen Sie sich am Ende der Maske über den Link **"Registrieren Sie sich hier!"** registrieren.

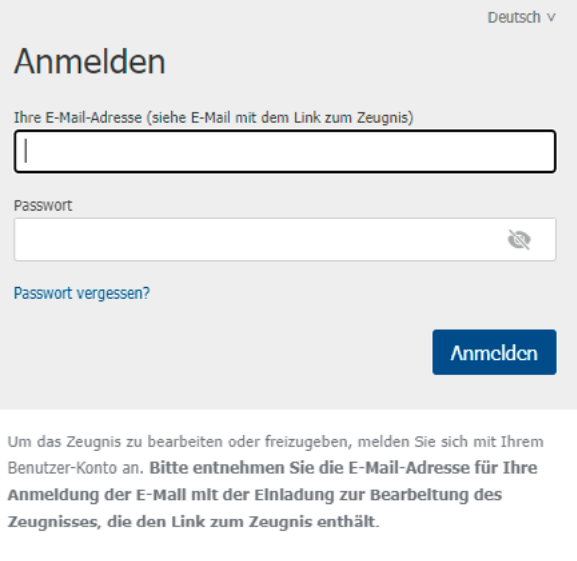

Sie haben noch kein Benutzer-Konto? Registrieren Sie sich hier!

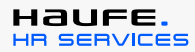

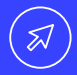

Bitte nutzen Sie für die Registrierung die **E-Mail-Adresse** aus der E-Mail mit der Einladung zur Bearbeitung des Zeugnisses, die den Link zum Zeugnis enthält.

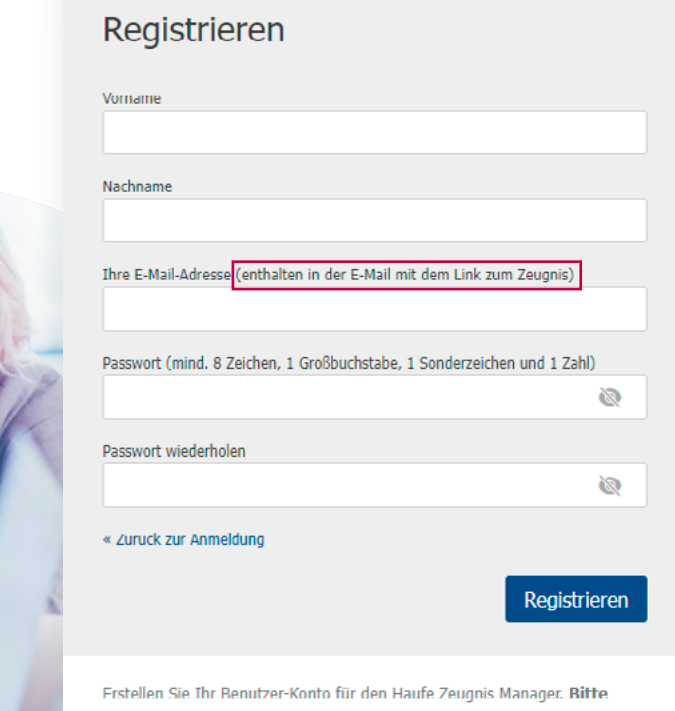

Deutsch v

verwenden Sie die E-Mail-Adresse aus der E-Mail mit der Einladung zur Bearbeitung des Zeugnisses, die den Link zum Zeugnis enthält.

Im Anschluss erhalten Sie eine **Bestätigungsmail**. Um die Registrierung abzuschließen, bestätigen Sie dort bitte Ihre E-Mail-Adresse. Beachten Sie, dass der **Bestätigungslink** aus Sicherheitsgründen nur **20 Minuten gültig** ist.

Sollte der **Bestätigungslink abgelaufen** sein, starten Sie den Bestätigungs-Vorgang einfach erneut. Hierzu klicken Sie im Registrierungs-Bestätigungs-Dialog auf "E-Mail erneut senden". Wenn Sie dieses Dialogfenster bereits geschlossen haben, öffnen Sie nochmal die Anmeldemaske über den Link zum Zeugnis aus der E-Mail mit der Einladung zur Bearbeitung des Zeugnisses. Geben Sie hier Ihre bei der Registrierung vergebenen Zugangsdaten ein. Im Anschluss können Sie eine neue Bestätigungsmail anfordern.

Danach können Sie das **Zeugnis** wie gewohnt **bearbeiten**. Wenn der Browser, in dem Sie die Registrierung vorgenommen haben, noch geöffnet ist, gelangen Sie nach der Bestätigung Ihrer E-Mail-Adresse direkt zum Zeugnis. Sollten Sie zwischenzeitlich den Browser geschlossen haben, öffnen Sie das Zeugnis einfach erneut über den Link zum Zeugnis aus der E-Mail mit der Einladung zur Bearbeitung des Zeugnisses. In diesem Fall müssen Sie sich dann mit Ihrer E-Mail-Adresse und dem von Ihnen vergebenen Passwort anmelden.

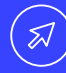

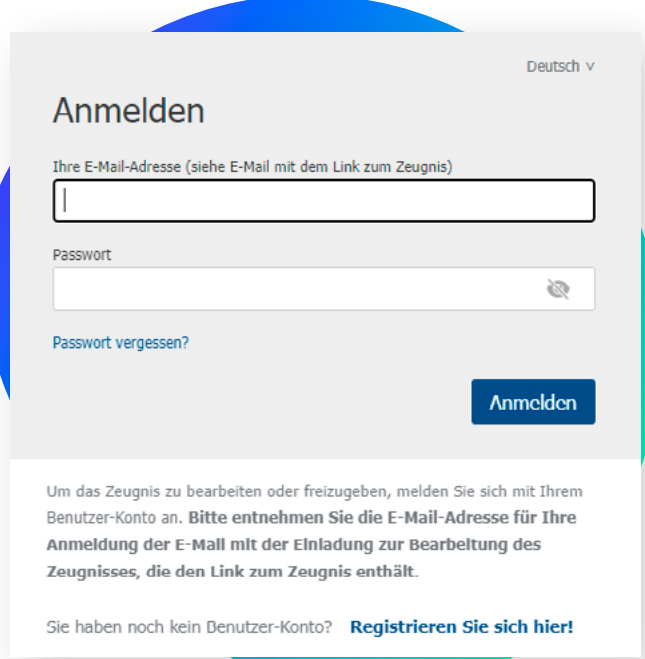

# **Anmeldung**

Nach der Registrierung melden Sie sich beim Öffnen von Zeugnissen künftig immer mit Ihren bei der Registrierung vergebenen Zugangsdaten an.

## **Bitte beachten Sie**

Die **Registrierungs- bzw. Anmeldepflicht** gilt für alle **neu gestarteten Workflows ab dem Zeitpunkt der Aktivierung** dieser Funktion durch Ihre **HR-Abteilung**; wenn Sie ab dann also beauftragt werden, Zeugnisse zu bearbeiten oder freizugeben. Dies betrifft sowohl neue als auch bereits angelegte Zeugnisse. Für Zeugnisse, bei denen zu diesem Zeitpunkt bereits Workflows gestartet wurden – Sie haben eine Einladung zur Bearbeitung oder Freigabe des Zeugnisses bereits zuvor erhalten –, greift die Registrierungspflicht noch nicht. Sollten Sie mehrere Zeugnisse bearbeiten, kann es in einer Übergangzeit also vorkommen, dass Sie sich zur Bearbeitung von manchen Zeugnissen schon anmelden müssen, bei anderen noch nicht.

## **Nicht zuständig?**

Sollten Sie nicht der:die richtige Ansprechpartner:in für die Zeugnisbearbeitung sein, teilen Sie Ihrer HR-Abteilung bitte mit, an wen sie das Zeugnis zur Bearbeitung schicken soll. Personen, an die ein Zeugnislink einfach per Mail weitergeleitet wird, ohne in den Workflow eingebunden zu sein, können das Zeugnis nicht mehr öffnen.

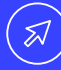

## **Haufe Zeugnis Manager**

Wir sind davon überzeugt, dass es die Menschen sind, die nachhaltigen Erfolg möglich machen. Als Anbieter für integrierte Unternehmens- und Arbeitsplatzlösungen stellen wir daher den:die Mitarbeiter:in ins Zentrum des Denkens und Handelns. Zusammen mit Personalverantwortlichen aus der Praxis haben wir dieses Zeugnistool entwickelt, das Ihre tägliche Arbeit und die der Vorgesetzten dauerhaft erleichtert: Den Haufe Zeugnis Manager. Mit wenigen Klicks erstellen Sie ein individuelles, rechtssicheres und perfekt formuliertes Arbeitszeugnis.

#### **Kontakt**

- **6** 0800 11 82 180
- HZM-support@haufe.de

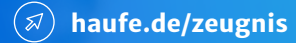

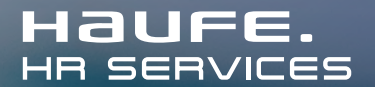